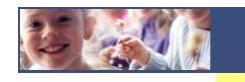

Gestione delle iscrizioni ai servizi scolastici

Manuale per scaricare la certificazione per le detrazioni 730

## **Procedura**

Accedere al Modulo Web Genitori dal link seguente:

<http://www.schoolesuite.it/default1/sancesariolecce>

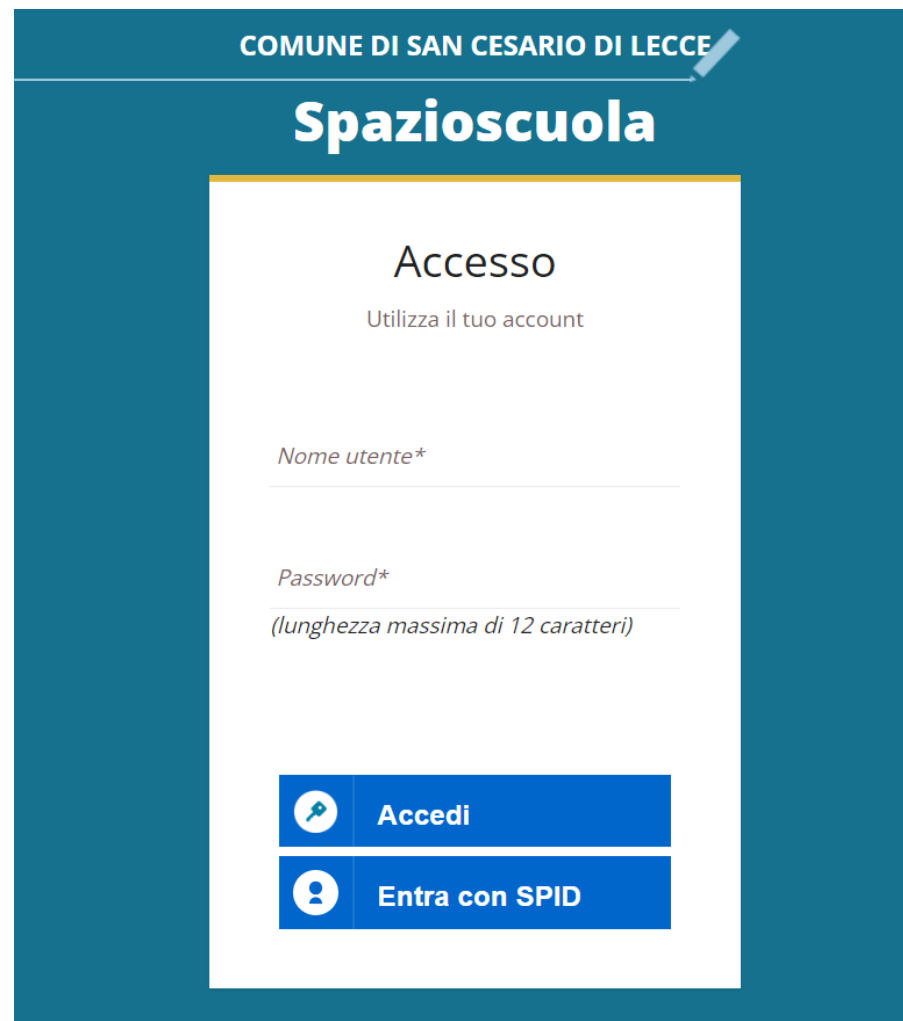

Quindi accedere tramite credenziali semplici; verrete riportati nella vostra area personale, quindi cliccare sulla voce "**Documenti disponibili**" presente nel menù "Informazioni" sulla sinistra:

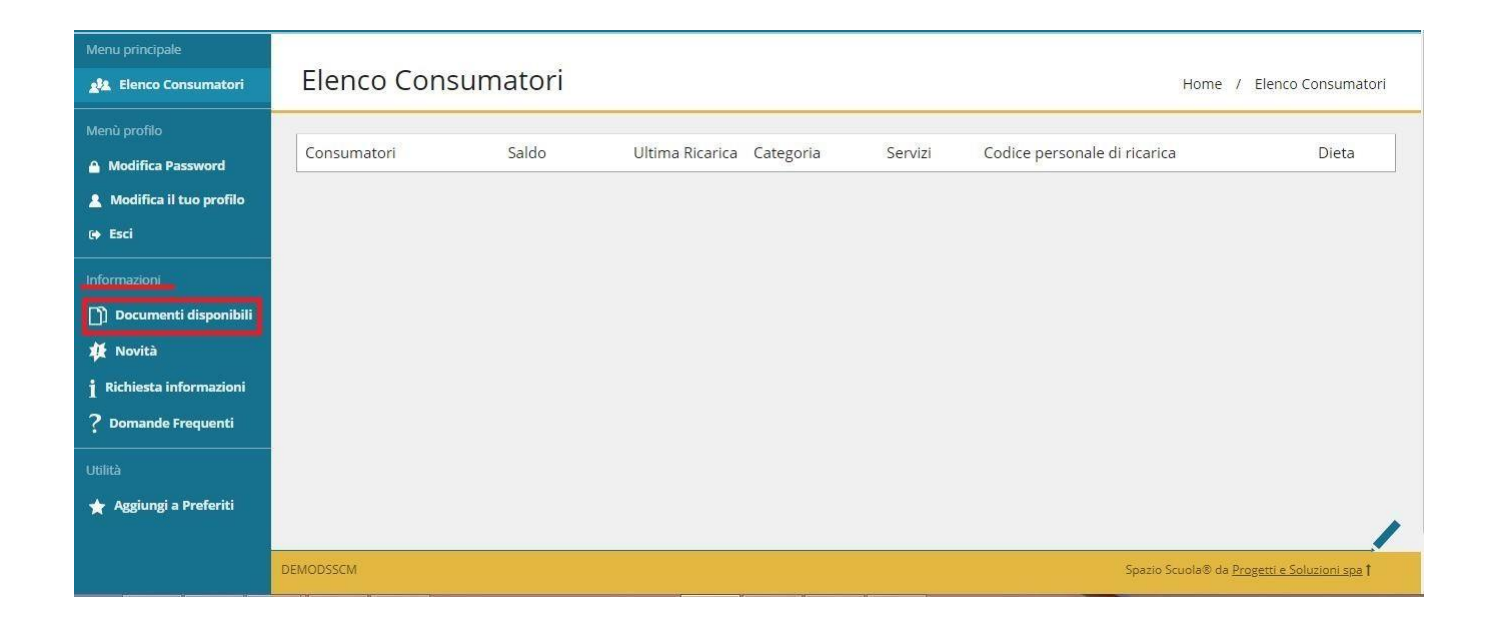

Apparirà dunque una nuova finestra all'interno della quale troverete la/le certificazione/i disponibili in form

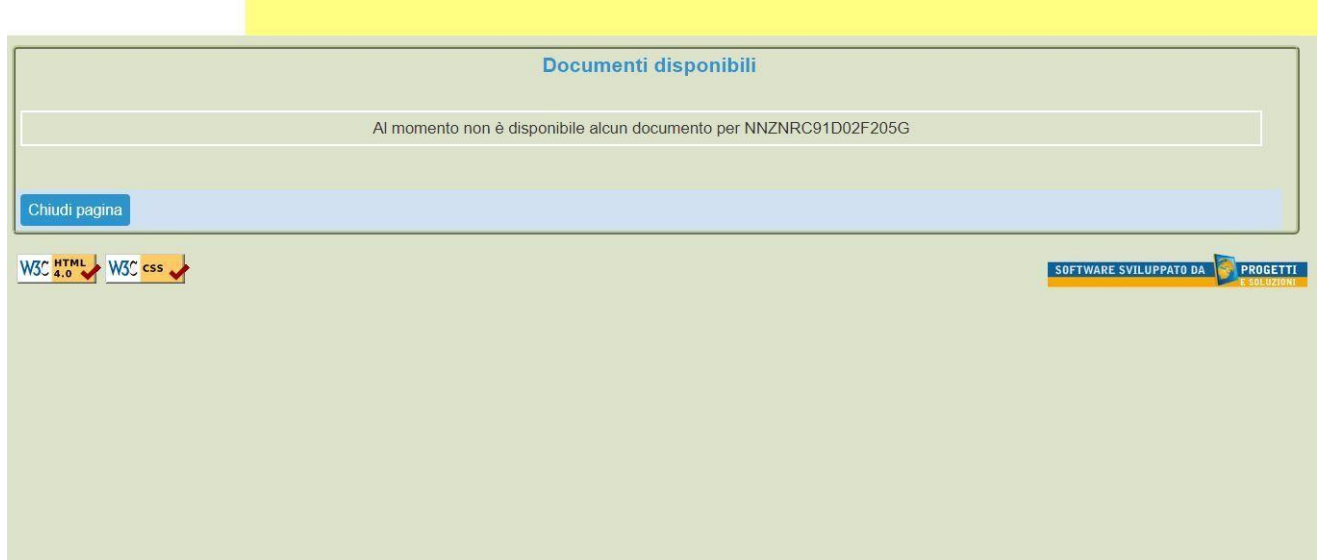